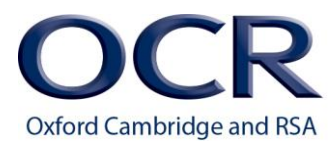

# **NOTICE TO CENTRES**

FAO: Exams Officers, Teachers of Creative iMedia

Date: September 2014

Subject: Developments in MAPS e-portfolio

# **Developments in MAPS e-portfolio**

A series of updates to MAPS3 for Creative iMedia have taken place.

## **MAPS2 v MAPS3**

The developments summarised in this update apply to MAPS3 only and **do not apply** to MAPS2. MAPS3 is the latest version which offers a social network style user interface and inbrowser on-screen marking and annotation of digital files using the Red Pen tool.

If you are still using MAPS2 then you may want to consider moving to MAPS3 at a convenient point in the delivery of your Creative iMedia course. This could be when:

- Existing students finish a specific unit in MAPS2: set them up and start the next unit in MAPS3
- New students start your courses: set them up in MAPS3 and allocate the units to be studied.

You can have students in both MAPS2 and MAPS3 at the same time, but we recommend that you move to MAPS3 as this system is under active development.

# **Support materials**

A number of support videos are now available in the *Help* section within MAPS. They cover all of the key tasks to be carried out in MAPS by students and teachers. The teacher's user guide has been updated and includes a useful flowchart showing the workflow for using MAPS to deliver OCR qualifications in your centre. The student's user guide will be updated soon. The user guides are also available within the *Help* section.

#### **Claims integration**

The process for claiming units has previously involved creating a claim in Interchange and then using the claim number in MAPS when submitting a batch of work for moderation.

It is now possible, **for unnamed entries only**, to create a claim directly from MAPS when submitting a batch of work for moderation. This avoids having to enter the students' details into Interchange when creating the claim and will ensure the work is submitted in MAPS at the same time as the claim is created in Interchange.

The new claims integration process is covered in one of the new support videos mentioned above and in the teacher's user guide.

## **Mandatory fields**

To allow claims to be automatically created in Interchange from MAPS, **for unnamed entries only,** it is necessary to collect students' date of birth and gender. When setting up your students, either manually or using the csv import, please remember to include this data. For existing students in MAPS you can update their details to include this data as required when submitting work for moderation.

## **Facebook single sign-on for students**

Students with an account in both MAPS and Facebook can link their accounts to allow them to login to MAPS using their Facebook login details.

The new Facebook single sign-on is covered in one of the new support videos mentioned above.

## **Support**

From 8 September 2014 OCR will be your first point of contact for support for either:

- qualification related queries for Creative iMedia
- technical queries related to the use of MAPS3 for Creative iMedia

and you can contact us in several different ways:

- by telephone 024 7685 1509 (8:30am  $-$  5:30pm Monday  $-$  Friday)
- by email<etest@ocr.org.uk>
- by completing the email support form in the *Help* section of MAPS3.

TAG Assessment will continue to respond to queries for a period of time as first line support is transitioned to OCR. However after this date they may ask you to contact OCR or transfer you directly to us.

If you still use MAPS2 you should continue to raise technical queries with TAG Assessment as necessary. Their contact details are as follows:

Tel: 020 3176 0390

Email: [support@maps-ict.com](mailto:support@maps-ict.com)